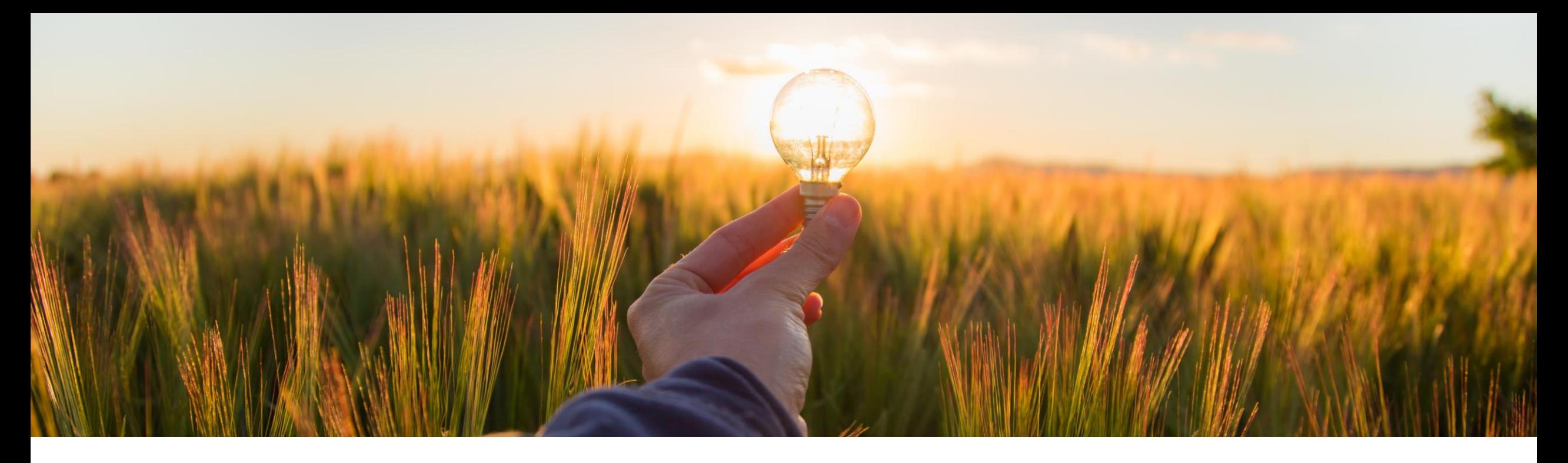

## **Feature at a Glance**

Import Engagement Risk Assessment Responses from External Systems ARI-18133

Target GA: May 2023

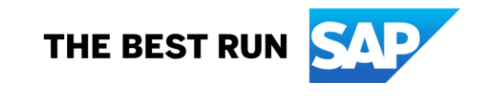

## **Open API for importing external risk assessment data into Engagements**

#### **Description**

This feature allows you to map an external source for responses to modular questionnaires used as assessments in engagement requests. Integration using the Engagement Risk Assessment External Response Import API enables automatic imports of responses. This avoids the duplication of sending the assessment to a supplier who has already answered the same questions in another system.

#### **Customer benefit**

■ Suppliers can populate risk assessment questionnaires, and share with multiple buyers, as input for their risk assessments. Gain flexibility to process detailed questionnaires from multiple data sources.

#### **User**

**Buyer** 

#### **Enablement model**

Customer configured

### **Applicable solutions:**

**SAP Ariba Supplier Risk** 

## **Prerequisites, Restrictions, Cautions**

#### **Prerequisites**

- **Your site must be configured for use of control-based engagement risk assessment projects.**
- A member of the Customer Administrator group in your organization must enable the following self-service site configuration parameters:
	- Import risk assessment data for engagement requests (Application.SR.Engagement.RiskAssessmentDataImport)
	- Import risk assessment responses from external systems (Application.SR.Engagement.ExternalRiskAssessmentDataImport)
	- [You must complete additional setup steps as described in the help topic Setting Up an Engagement](https://help.sap.com/docs/ariba/ariba-completed-features/setting-up-engagement-risk-assessment-to-receive-imported-responses) Risk Assessment to Receive Imported Responses.

#### **Restrictions**

■ None

#### **Cautions**

**None** 

## **Feature Details**

#### **Feature overview**

1. The user initiates a risk assessment within an Engagement Request.

2. Configure a modular questionnaire, with the link to an external data source. (here example of "capacity management policy").

3. Set "source of responses" to "External system."

4. Then select content source for external field mapping.

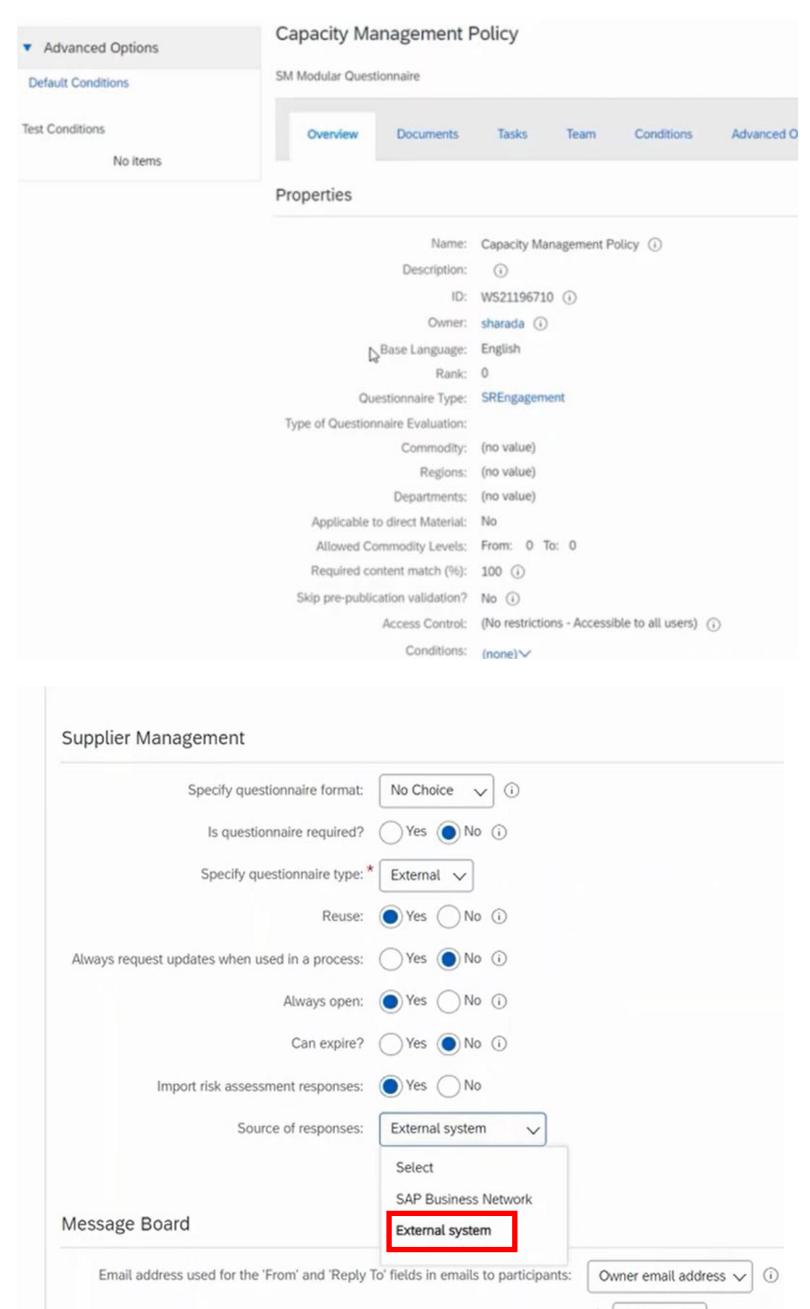

2

3

## **Feature Details**

**Feature overview** 6

5. Now evidence collection takes place through suppliers and questionnaire is populated and submitted. Once content is available, the open API pulls the content.

6. If content is available, it will be imported and prepopulated into the modular questionnaire (Capacity Management Policy Assessment detail page).

7. On the risk assessment table within the ER detail page, the status of assessment is set to "Approved."  $(7)$ 

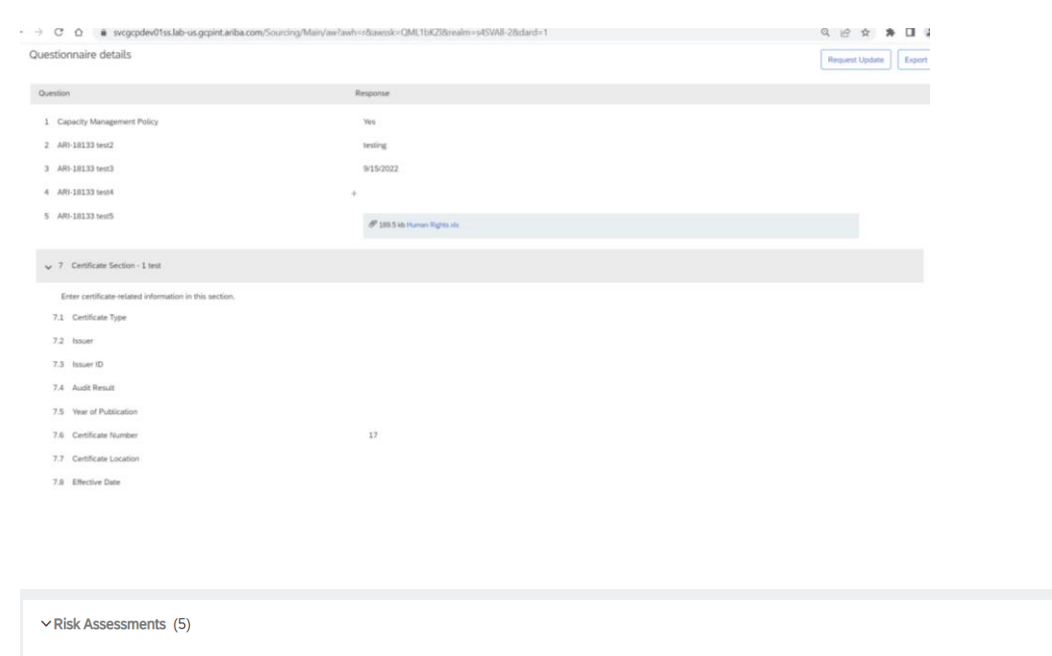

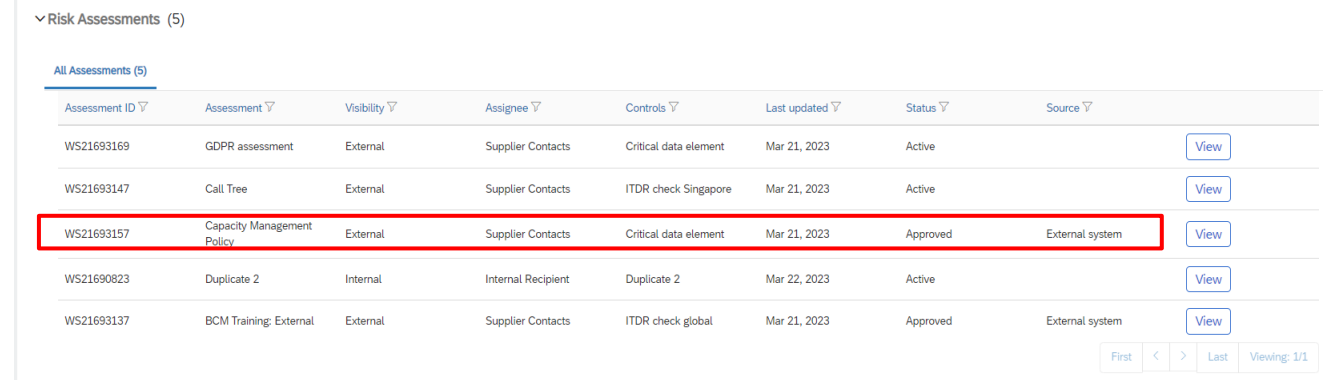

## **Feature Details**

**Configuration overview**

1. Scheduler to call assessment/poll API in a set time frame. On the buyer side, there must be a scheduler batch task that calls the SAP Ariba SR assessment/poll API with the assessment header level information.

2. After the SR assessment/poll API sends the acknowledgement response back to the buyer's scheduler, the buyer can call the SAP Ariba SR assessment/response API with assessment responses.

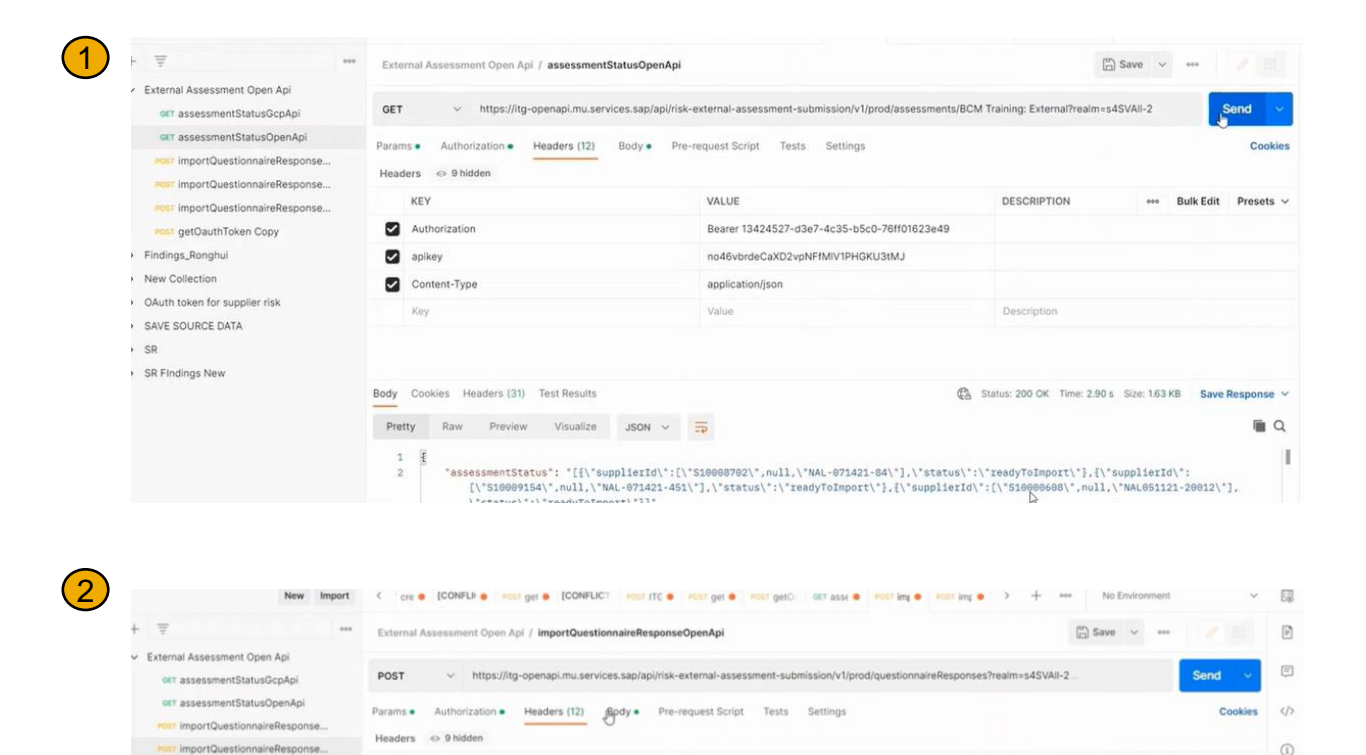

VALUE

Value

application/ison

Bearer 13424527-d3e7-4c35-b5c0-76ff01623e49

no46vbrdeCaXD2vpNFfMIV1PHGKU3tM.

DESCRIPTION

Rulk Fritt  $-$ 

KEY

apikey

Authorization

Content-Type

**POST** importQuestionnaireRespons

**POST getOauthToken Copy** > Findings\_Ronghui

> OAuth token for supplier risk

> New Collection

> SAVE SOURCE DATA > SR

# **Thank you.**

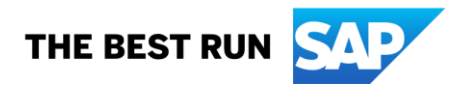

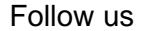

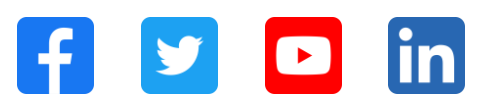

#### **[www.sap.com/contactsap](https://www.sap.com/registration/contact.html)**

© 2023 SAP SE or an SAP affiliate company. All rights reserved.

No part of this publication may be reproduced or transmitted in any form or for any purpose without the express permission of SAP SE or an SAP affiliate company. The information contained herein may be changed without prior notice. Some software products marketed by SAP SE and its distributors contain proprietary software components of other software vendors. National product specifications may vary. These materials are provided by SAP SE or an SAP affiliate company for informational purposes only, without representation or warranty of any kind, and SAP or its affiliated companies shall not be liable for errors or omissions with respect to the materials. The only warranties for SAP or SAP affiliate company products and services are those that are set forth in the express warranty statements accompanying such products and services, if any. Nothing herein should be construed as constituting an additional warranty. In particular, SAP SE or its affiliated companies have no obligation to pursue any course of business outlined in this document or any related presentation, or to develop or release any functionality mentioned therein. This document, or any related presentation, and SAP SE's or its affiliated companies' strategy and possible future developments, products, and/or platforms, directions, and functionality are all subject to change and may be changed by SAP SE or its affiliated companies at any time for any reason without notice. The information in this document is not a commitment, promise, or legal obligation to deliver any material, code, or functionality. All forward-looking statements are subject to various risks and uncertainties that could cause actual results to differ materially from expectations. Readers are cautioned not to place undue reliance on these forward-looking statements, and they should not be relied upon in making purchasing decisions. SAP and other SAP products and services mentioned herein as well as their respective logos are trademarks or registered trademarks of SAP SE (or an SAP affiliate company) in Germany and other countries. All other product and service names mentioned are the trademarks of their respective companies. See www.sap.com/trademark for additional trademark information and notices.

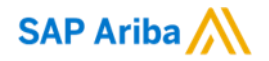

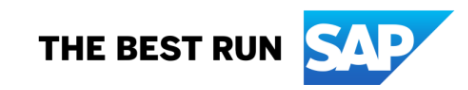